# **Firmware Update Required**

# 1 Possible Reasons 2 Case: Newer Version Required 2.1 Description 2.2 How to Solve 3 Case: Older Version Required 3.1 Description 3.2 How to Solve 4 Case: Using Current and Previous Versions of HPO Simultaneously 4.1 Description 4.2 Possible Reasons 4.3 How to Prevent 4.4 How to Solve

## Possible Reasons

The version of your board ARM component is not in correspondence with one required by the system.

# Case: Newer Version Required

### Description

If the HP Oxygen software requires a firmware newer than your board has, then on starting the system, the message is displayed:

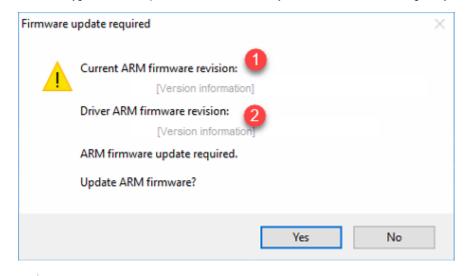

On figure: 1 - firmware on your board; 2 - firmware required by HPO.

### How to Solve

Make sure the required firmware is newer than the current on your board and accept the update by clicking Yes. This will update the firmware of your board.

If you select No then the system will start without firmware update but problems with the hardware detection and functioning may occur.

# Case: Older Version Required

### Description

If the HP Oxygen software requires a firmware older than your board has, then on starting the system, the message is displayed: "Please contact your vendor for further instructions. To update firmware anyway, press Retry."

### How to Solve

Click Cancel in the system. Consult with an authorized person in your organization for further instructions.

# Case: Using Current and Previous Versions of HPO Simultaneously

### Description

- 1. You use the HP\_SMC v2.0 board.
- 2. You start **HPOxygen Server 5.6.1** or newer. A firmware update to the newer version is suggested.

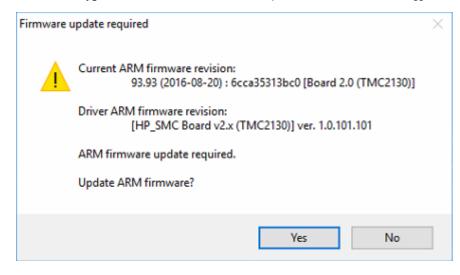

3. You perform the update.

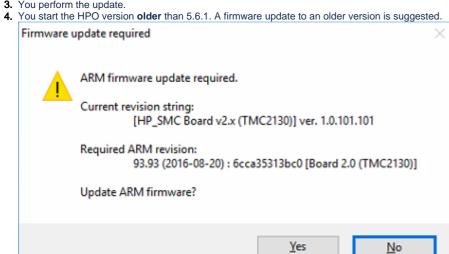

- 5. Accepting the update leads to motor stop working after the hardware restart.6. Starting HPOxygen Server 5.6.1 again does not solve the problem.

### Possible Reasons

Versions of HPOxygen Server older than 5.6.1 mistakenly set version to 85.85 instead of required 93.93 which sets board to be considered HP\_SMC v1.1. This prevents the motor from working and additionally when HPOxygen Server 5.6.1 starts again, it does not try to update version as the current one held by the board is the latest for HP\_SMC v1.1.

### How to Prevent

Never accept the update to an older version. In all cases click No.

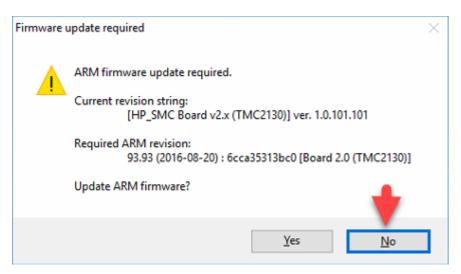

In most cases, the system will continue working properly without the firmware update. If not, transfer this question to the authorized person in your organization

### How to Solve

If you accidentally accepted the update to an older version and the motor stopped working, to restore the system functioning:

- Download and unpack the hp\_smc\_tmc\_firmware\_update.zip archive.
   Run "update\_firmware.cmd" while HP\_SMC board is connected to the computer. The script will be executed in the Windows command line.
   Start HPOxygen Server 5.6.1. A firmware update to the newer version will be suggested.
   Accept the update.

| tion. |  |  |  |
|-------|--|--|--|
|       |  |  |  |
|       |  |  |  |
|       |  |  |  |
|       |  |  |  |
|       |  |  |  |
|       |  |  |  |
|       |  |  |  |
|       |  |  |  |
|       |  |  |  |
|       |  |  |  |
|       |  |  |  |
|       |  |  |  |
|       |  |  |  |
|       |  |  |  |